# **BricsCAD**

Das Zusammenspiel von [BricsCAD ®](https://www.bricsys.com) und speedyPDM erfolgt mit Hilfe eines BRX-AddIns.

# **Systemvoraussetzungen**

Für folgende BricsCAD Version steht ein BRX-Addin zu Verfügung:

**BricsCAD Version speedy Addin** BricsCAD V18 64Bit brxSpeedy2018-x64.brx BricsCAD V19 64Bit brxSpeedy2019-x64.brx BricsCAD V20 64Bit brxSpeedy2020-x64.brx

# **Installation**

Die Installation des speedy/PDM-AddIns erfolgt in 3 Schritten:

## **1. Pfadeinstellungen**

Öffnen Sie die BricsCAD-"Optionen" mit Hilfe des Befehls "OPTIONS".

Befehle werden in der Befehlszeile am unteren Bildschirmrand eingegeben.

Geben Sie unter dem Reiter "Datei" im Bereich "Suchpfad für Support-Dateien"

den Pfad der Speedy Installation an. Nutzer der 64bit Version von BricsCAD geben den Speedy7\bin64 Ordner an.

Beenden Sie den Dialog zur Einstellung der Optionen und starten Sie BricsCAD neu.

## **2. Anwendung laden**

Geben Sie als nächstes den Befehl "**APPLOAD**" in die Kommandozeile ein. Fügen Sie die BRX Anwendung brxSpeedy2018-x64.brx (64Bit) hinzu. Wählen Sie zusätzlich die Schaltfläche "Zu Startup Suite hinzufügen".

## **3. Menüdatei laden**

Laden Sie die Menüdatei mit Hilfe des Befehls " menuload".

Wählen Sie die Menüdatei "brxSpeedy2018.cuix". Wenn Sie im Firmenumfeld für alle User das gleiche Menü verwenden möchten können Sie die Menüdatei aus dem speedy Installationsverzeichnis wählen. Soll der Anwender seine Menüdatei anpassen können wählen Sie die Menüdatei aus dem lokalen Programmverzeichnis C:\ProgramData\speedy.

# **Befehlsreferenz**

# **Neues Dokument**

Erstellt eine neue, leere Zeichnung. **Befehl: » \_speedy\_newdoc**

# **Dokument Öffnen**

Öffnet eine Zeichnung. Ein Dialog zum Dokument wählen erscheint. Befehl: » speedy checkout

# **Speichern & Schließen**

Speichert die aktuelle Zeichnung und legt sie wieder in speedy/PDM. Die Zeichnung wird geschlossen. Wenn Sie während der Arbeit an einer Zeichnung Zwischenspeichern möchten können Sie hierzu die normalen BricsCAD Mechanismen verwenden.

Befehl: » speedy checkin

#### **Speichern unter**

Speichert die aktuelle Zeichnung unter einem neuen Namen in speedy/PDM ab. Befehl: » speedy saveas

## **Eigenschaften bearbeitem**

Bearbeitet die Dokumenteigenschaften der aktuellen Zeichnung bzw. des aktuellen Layouts. Nach beenden des Eigenschaften Dialogs wird automatisch das Schriftfeld der Zeichnung bzw. des Layouts aktualisiert.

**Befehl: » \_speedy\_editproperties**

## **Änderungen verwerfen**

Schließt die aktuelle Zeichnung ohne vorher zu speichern. Befehl: » speedy undocheckout

## **Block einfügen**

Fügt eine Zeichnung aus speedy/PDM als Block ein. Befehl: » speedy insert

#### **Block exportieren**

Erstellt eine neue Zeichnung in speedy/PDM aus den gewählten Elementen. Befehl: » speedy wblock

#### **XRef einfügen**

Fügt eine Zeichnung aus speedy/PDM als externe Referenz ein. Befehl: » speedy xattach

# **XRef bearbeiten**

Öffnet eine extern referenzierte Datei zum Bearbeiten. Befehl: » speedy xcheckout

#### **XRef Eigenschaften**

Bearbeitet die Dokumenteigenschaften des extern referenzierten Dokuments. **Befehl: » \_speedy\_xproperties**

#### **XRef schreibgeschützt öffnen**

Öffnet eine extern referenzierte Datei im schreibgeschützten Modus. Befehl: » speedy xopen

## **Bilddatei hinzufügen**

Fügt eine Bilddatei aus speedy/PDM ein. Befehl: » speedy iattach

#### **speedy-Explorer**

Wechselt zum speedy-Explorer. **Befehl: » \_speedy\_explorer**

#### **Info über speedy/PDM**

Zeigt Informationen über speedy/PDM an. Befehl: » speedy about

# **Eigenschaftenzuordnung**

Die Eigenschaftenzuordnung zwischen speedy/PDM Dokumenteigenschaften und den Blockattributen erfolgt mit Hilfe von Konfigurations- und Zuordnungsdateien. Die Konfigurationsdateien befinden sich im Unterverzeichnis "\config".

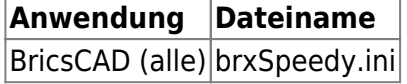

# **Konfigurationsdatei**

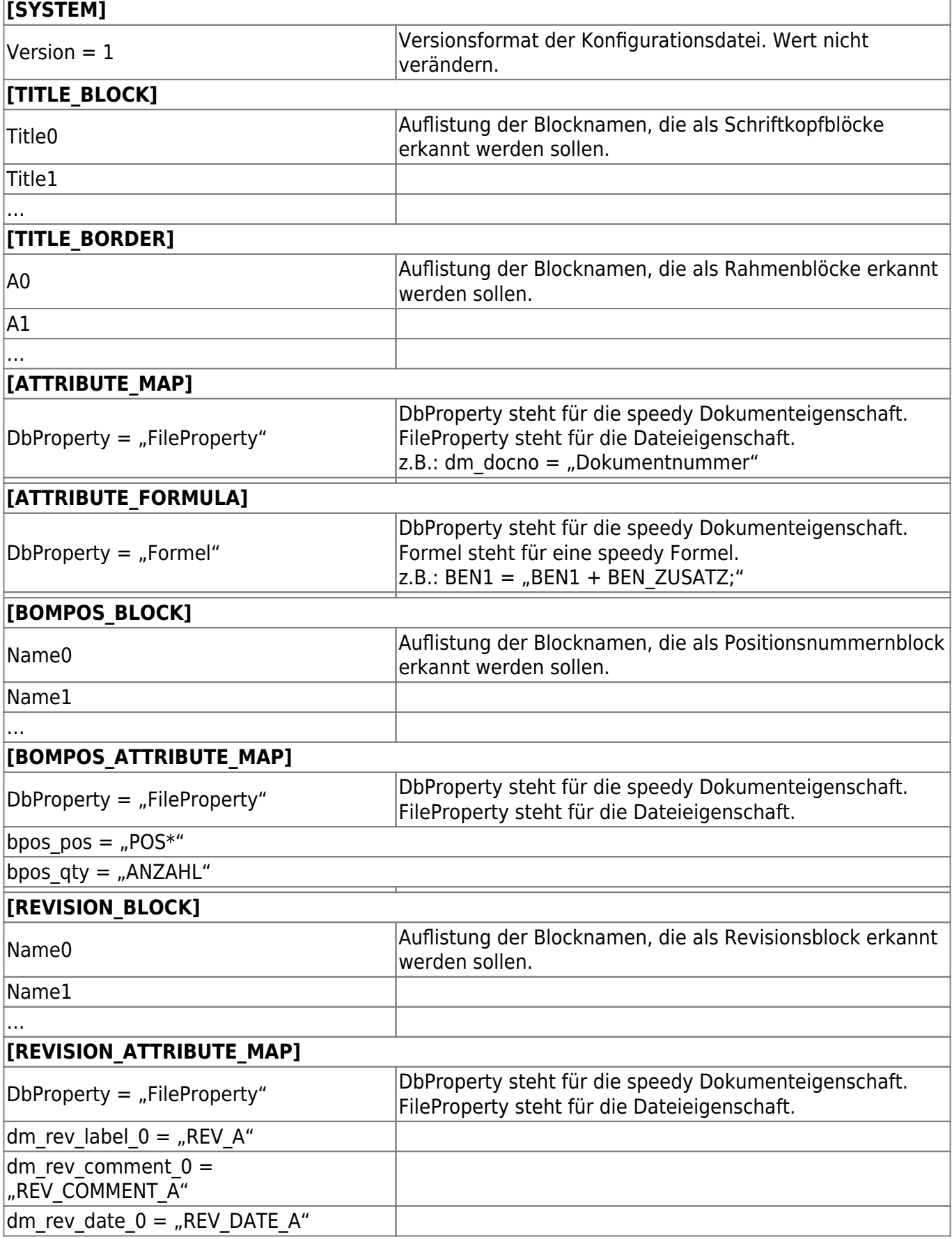

dm\_rev\_user\_0 = "REV\_USER\_A"

# **Konfigurationsparameter**

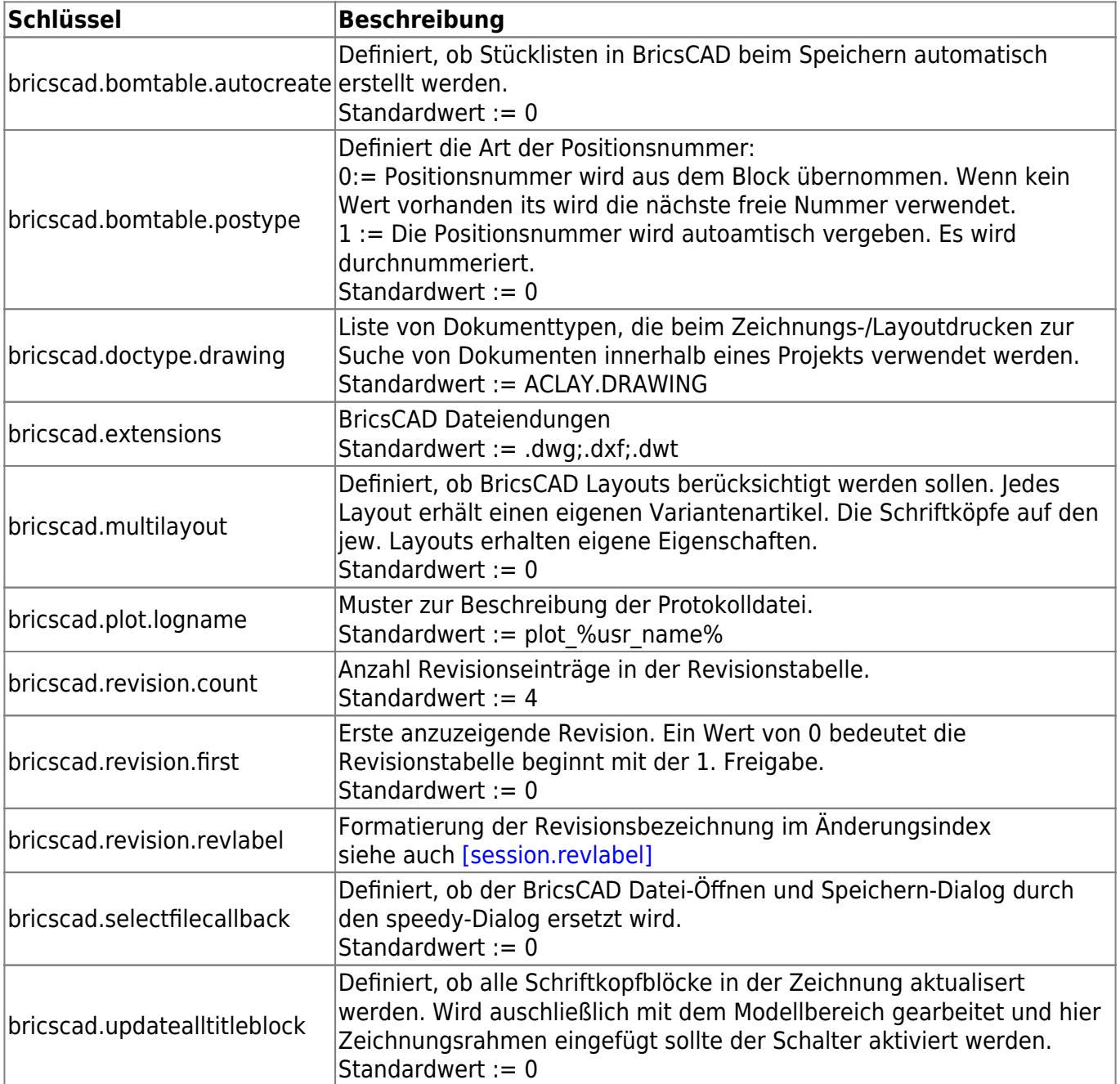

From: <https://wiki.speedy-pdm.de/>- **speedyPDM - Wiki**

#### Permanent link: **[https://wiki.speedy-pdm.de/doku.php?id=speedy:20\\_cad:bricscad](https://wiki.speedy-pdm.de/doku.php?id=speedy:20_cad:bricscad)**

Last update: **2023/08/02 19:37**

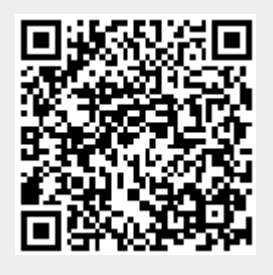